# Healthy Habits for Data Science

Day 1: Open Science, Project organization

## Open science concepts

- Open Access
- Open Data
- Open Educational resources
- Open Source (code)
- Open Protocols

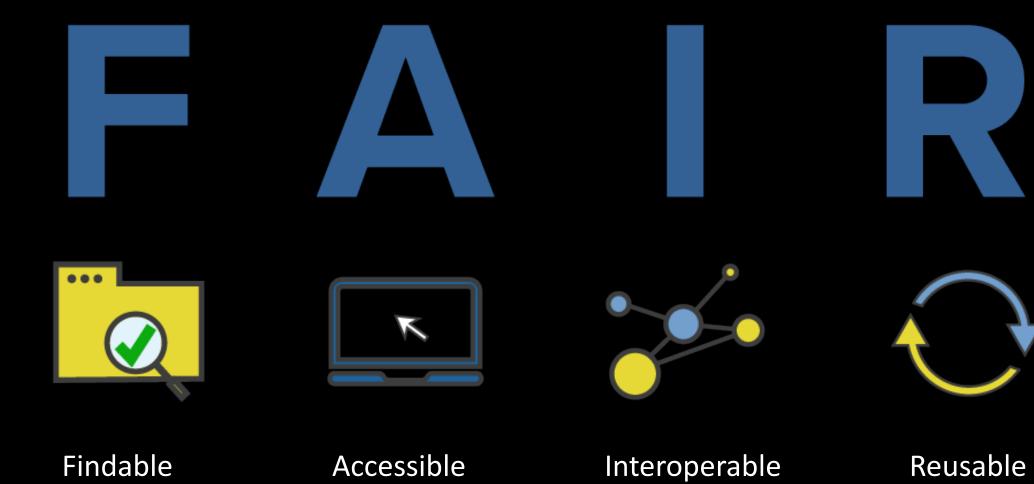

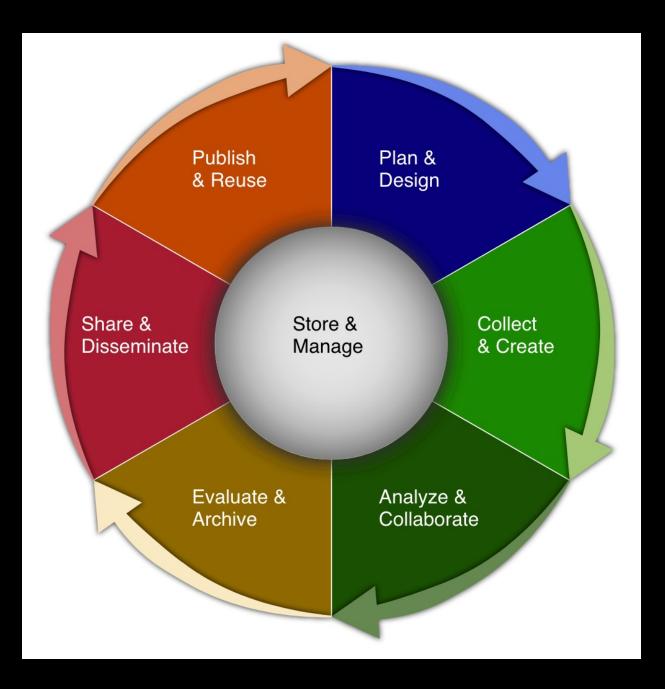

HMS Biomedical Data Lifecycle
https://datamanagement.hms.harvard.edu/
https://hlrdm.library.harvard.edu/

## 3-2-1 Rule for data backups

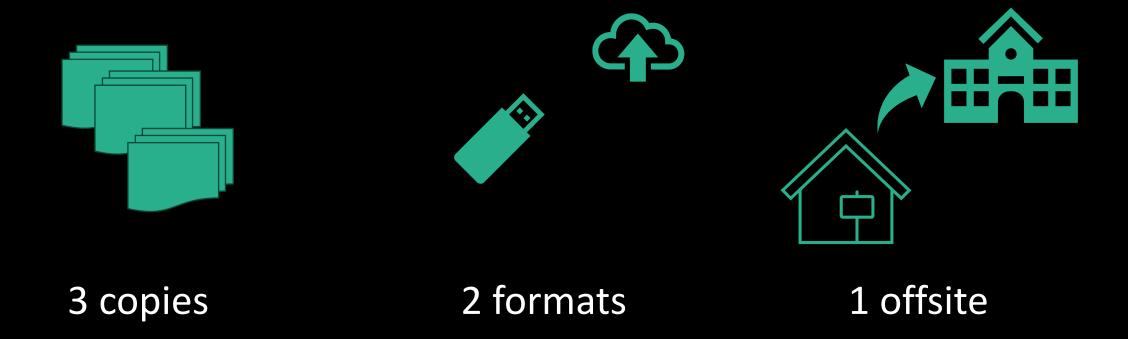

## Avoidable problems

- Research methods dead end
- Poorly documented hand-me-down data
- Loss of data due to hardware failure/natural disaster
- Data not available for reanalysis
- Excel conversion problems

- Paper: <a href="https://doi.org/10.7554/eLife.81979">https://doi.org/10.7554/eLife.81979</a>
- GitHub: <a href="https://github.com/shahlab/LTEE">https://github.com/shahlab/LTEE</a> gene expression 2/

"The landscape of transcriptional and translational changes over 22 years of bacterial adaptation" Favate et al 2022

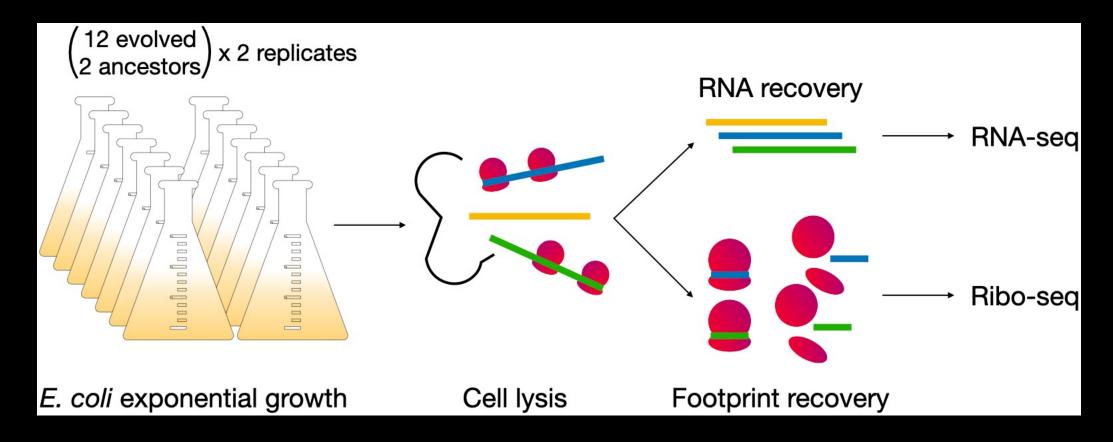

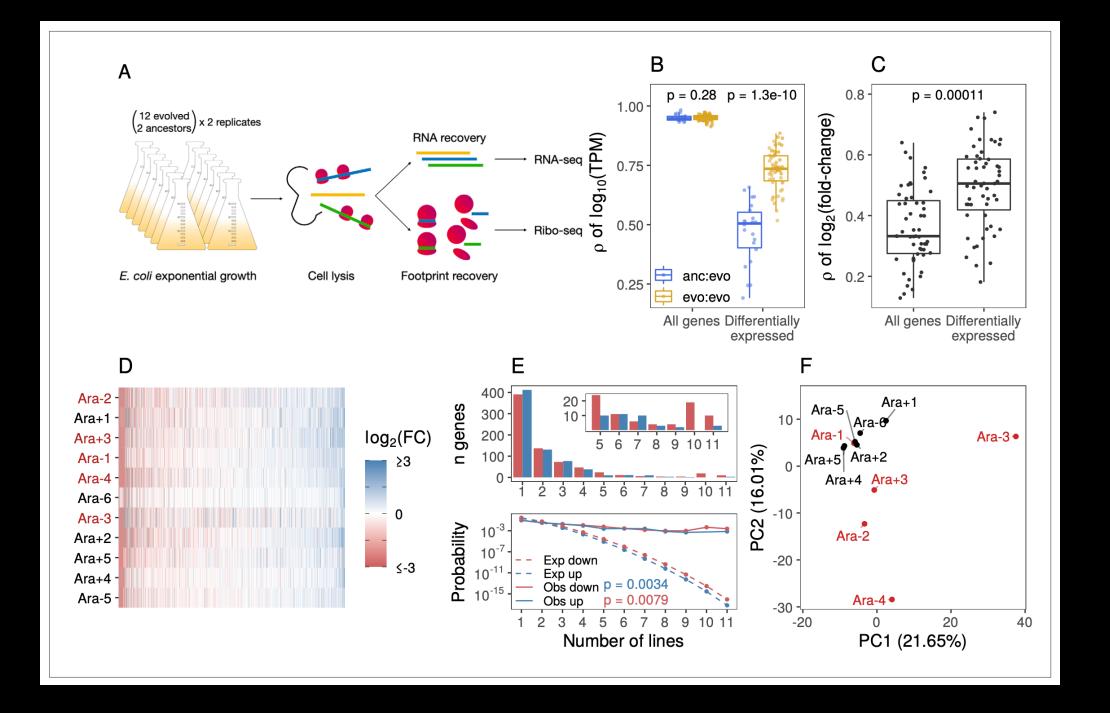

#### **Analysis** Sequencing Clean-up **Plotting** download quantify reads • ggplot in R remove primers from • clean/combine sequencing de-multiplex data facility • de-duplicate differential • rename files expression • trim ends deplete rRNA

Fastq

Fastq

**CSVs** 

Jpg/Tiff

Sequencing Clean-up Analysis Plotting

data, raw

data, clean

numbers, analyzed data

images

#### Name

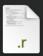

figure\_1\_flipper\_bill\_11\_28\_2023.R

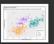

figure\_1\_flipper\_bill.png

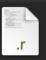

figure\_1\_flipper\_bill.R

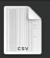

penguins\_raw.csv

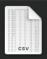

penguins.csv

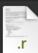

process\_data\_script\_from\_friend\_WORKING.R

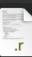

process\_data\_script\_from\_friend.R

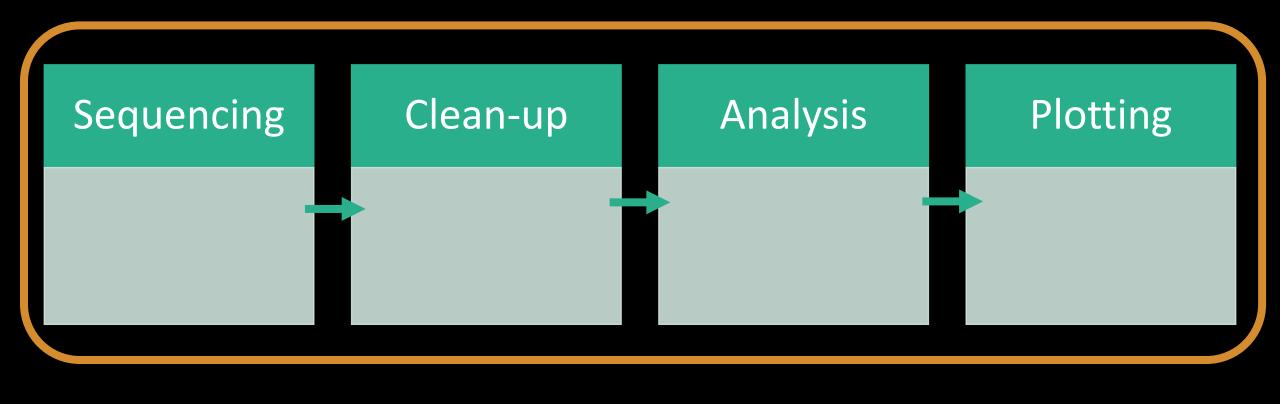

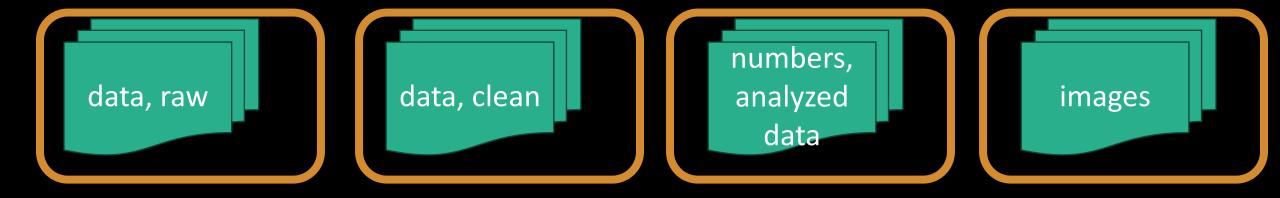

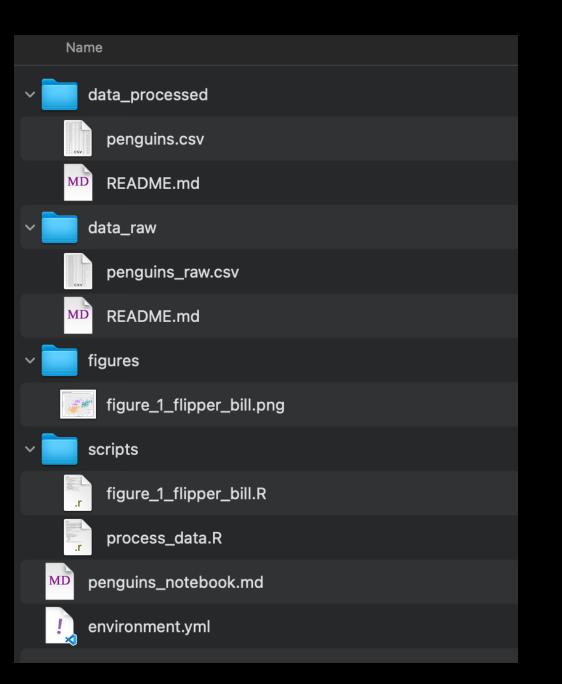

```
/n/
   home/
      lei/
      jharvard/
  holylfs/
      LABS/
         jharvard lab/
            Everyone/
            Lab/
            Users/
  holyscratch01/
      jharvard
```

- 1. Log in to FASRC cluster
- 2. Navigate to your lab's folder in /holyscratch01/
- 3. Make a folder YOUR\_USERNAME/healthy-habits
- 4. Copy today's data into your folder
  - cp /n/holylfs05/LABS/informatics/Everyone/workshopdata/healthy-habits-2024/day1/\*
- 5. Make subfolders "software", "data\_raw", and "scripts" and organize the files using mv
- 6. Make a project directory on your own computer
- 7. Use your preferred method (scp, rsync, Filezilla, etc) to copy the text files over to your computer from the cluster

**Analysis Plotting** Sequencing Clean-up Jpg/Tiff **CSVs** Fastq Fastq

Public Repo NAS RC storage HDD/SSD Harvard dataverse

NAS RC storage Not super important to store Public Repo
Paper supplement
HDD/SSD
Your computer
Cluster Lab directory

Public Repo Paper HDD/SSD